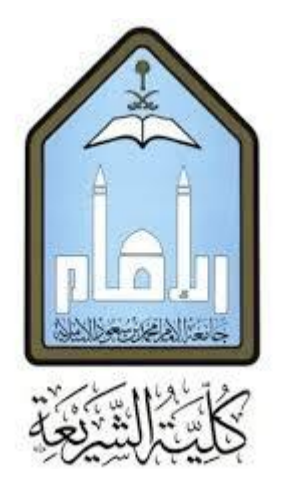

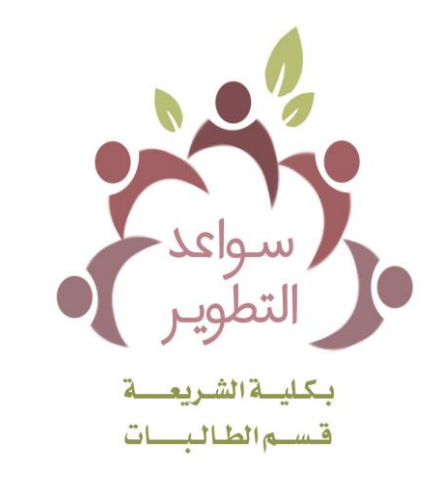

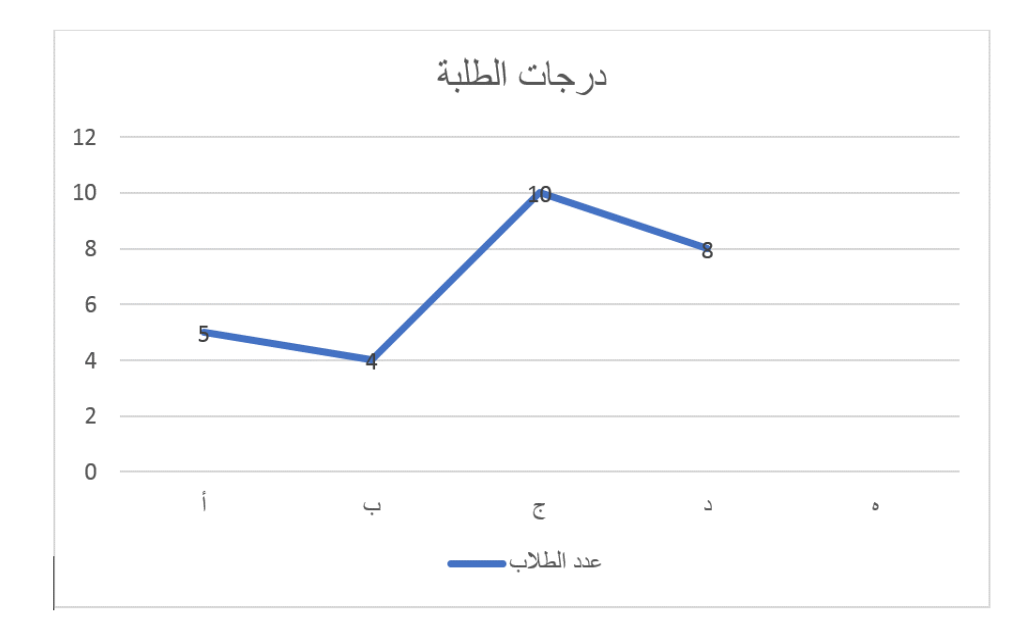

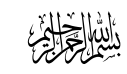

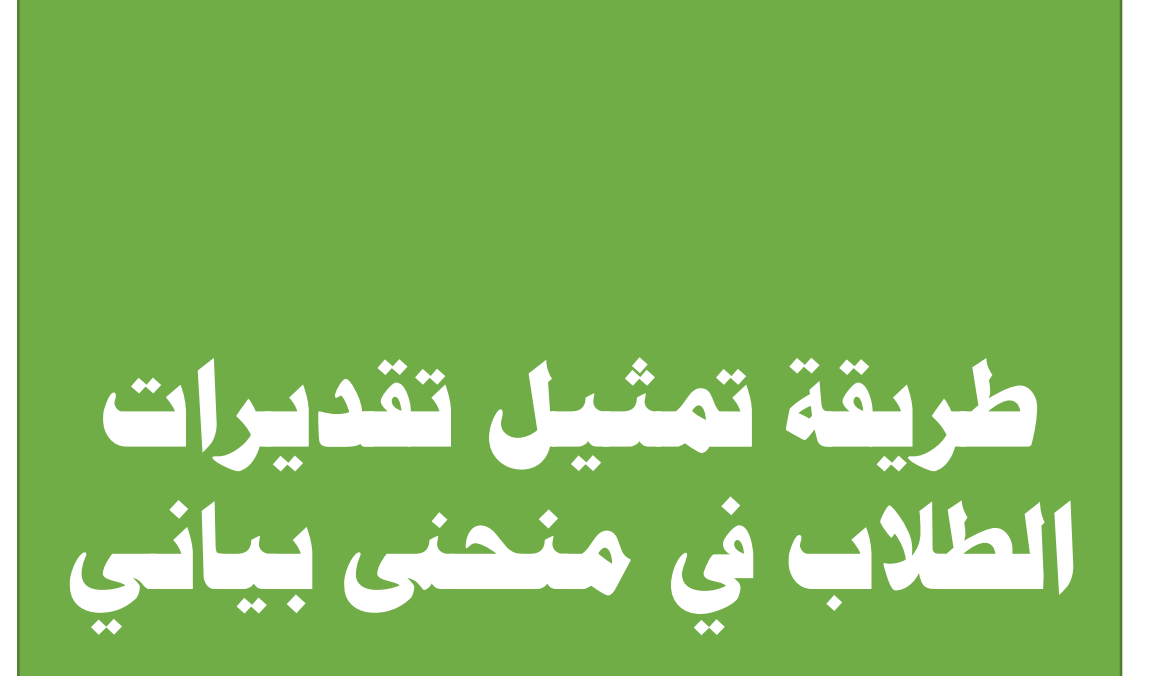

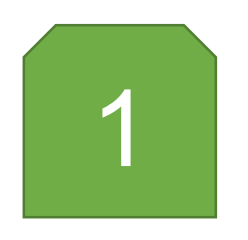

في برنامج وورد: نختار من قائمة إدراج: )مخطط(، وتظهر لنا نافذة

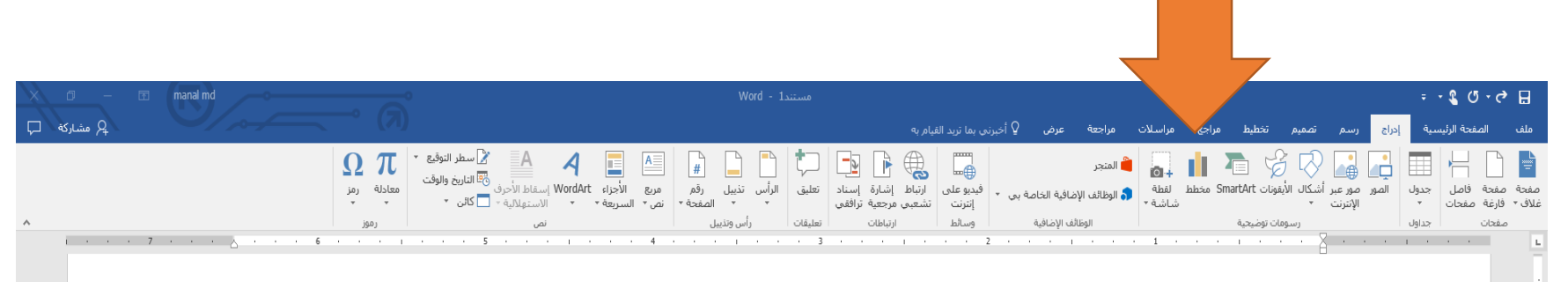

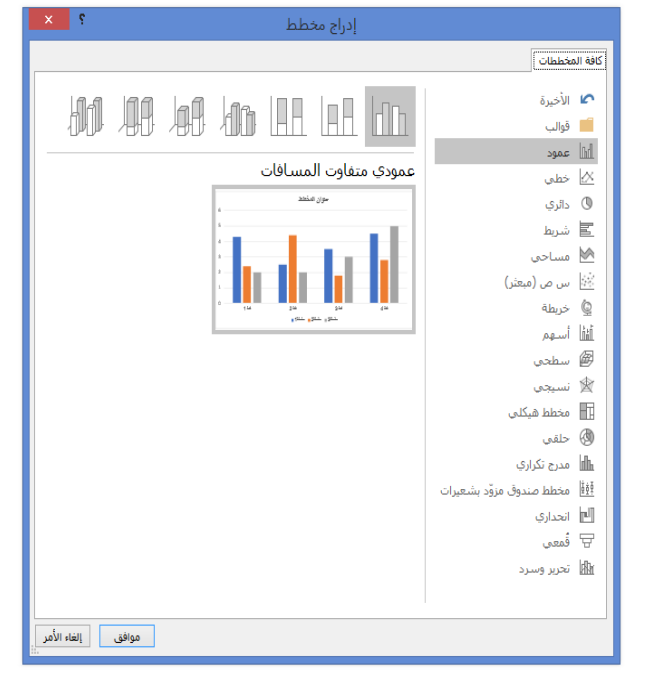

**EEE** → \$ | + 10 all 1<sub>0</sub> ε 5:15 PM

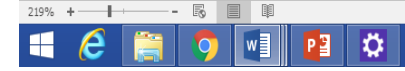

2

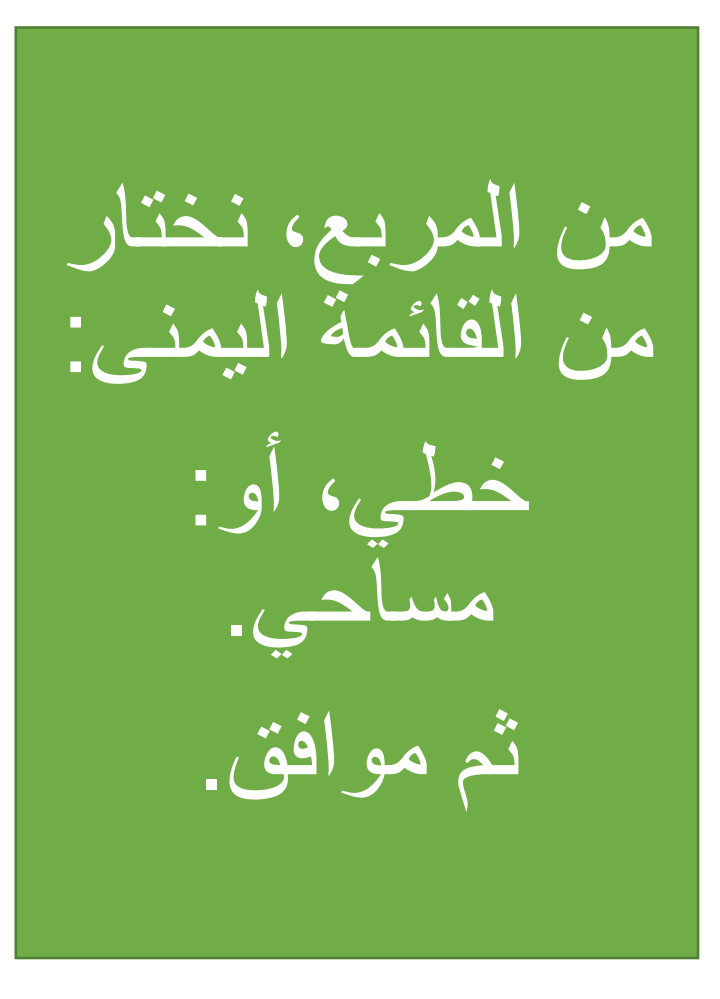

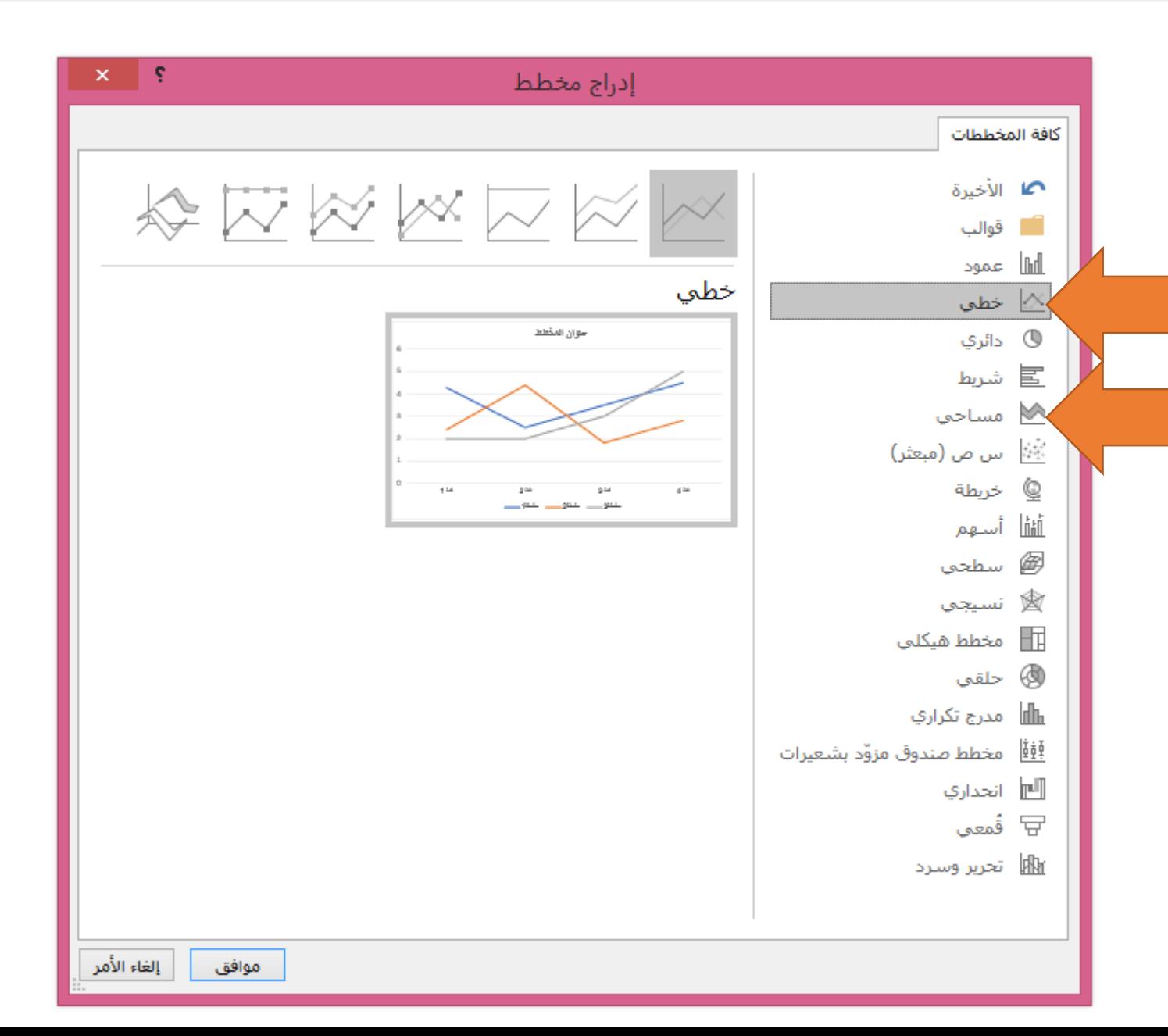

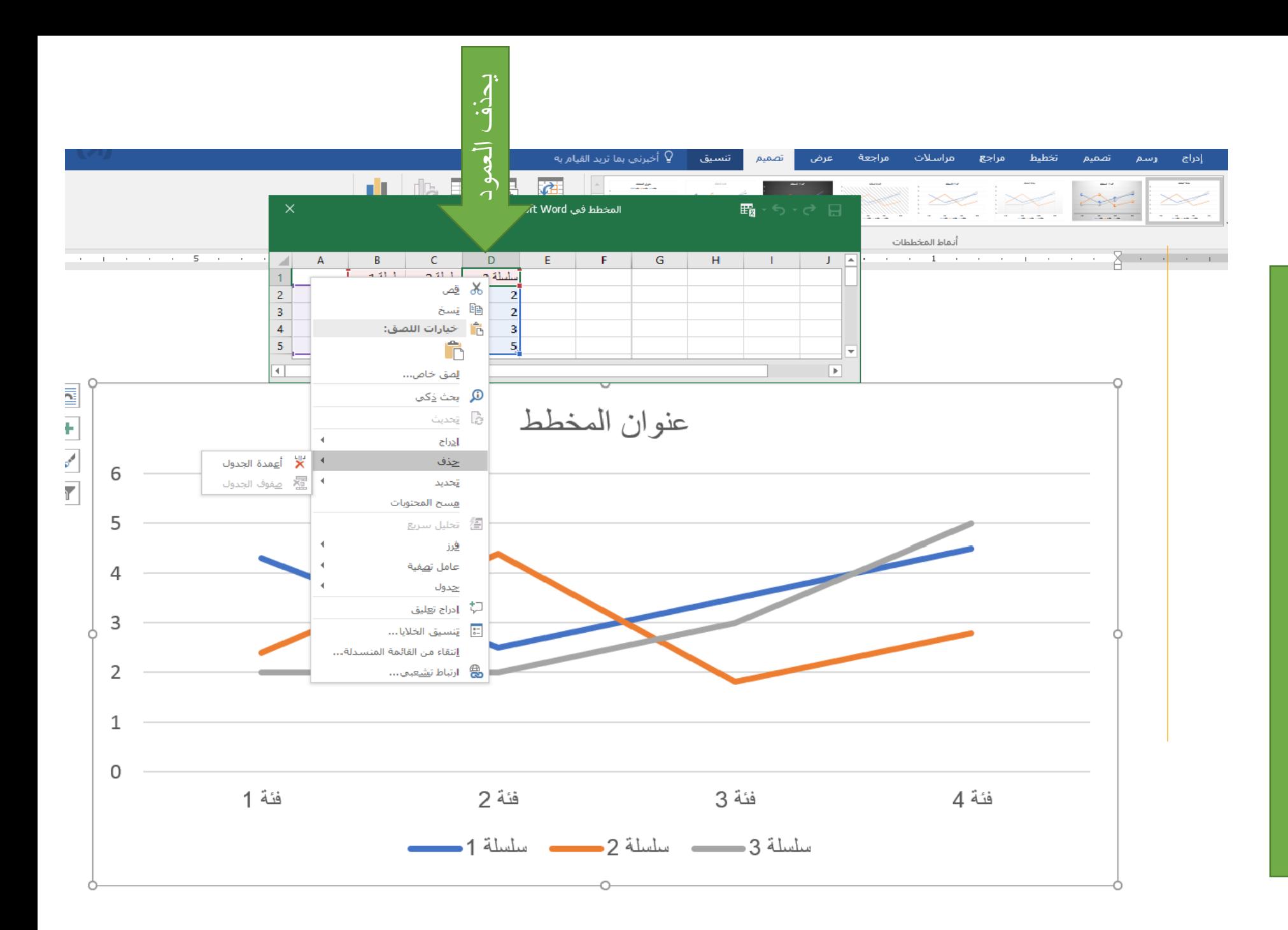

سيظهر لنا المخطط، مع جدول نموذج<br>للبيانات<sub>.</sub> نحذف الأعمدة ونبقي اثنين<br>. فقط

3

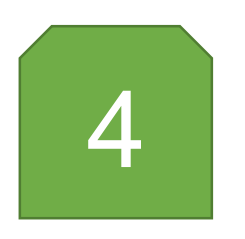

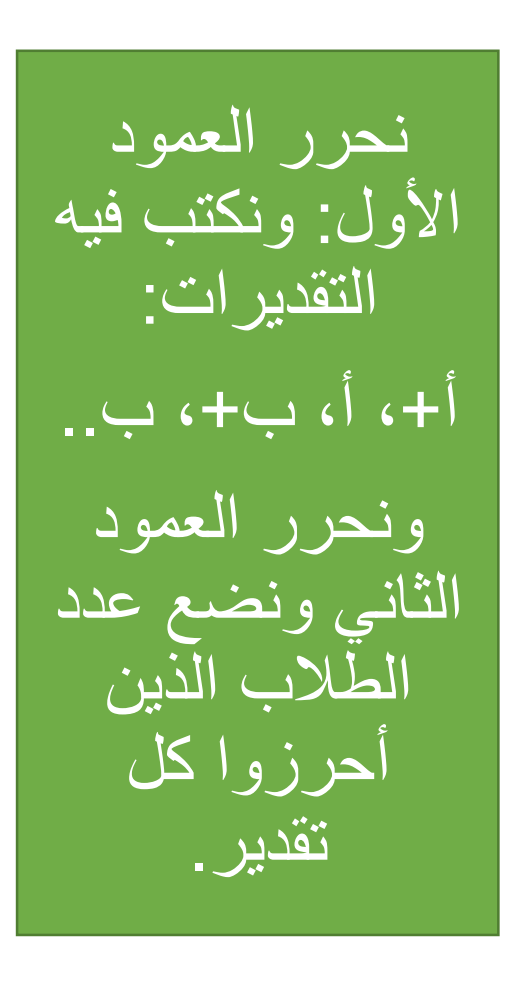

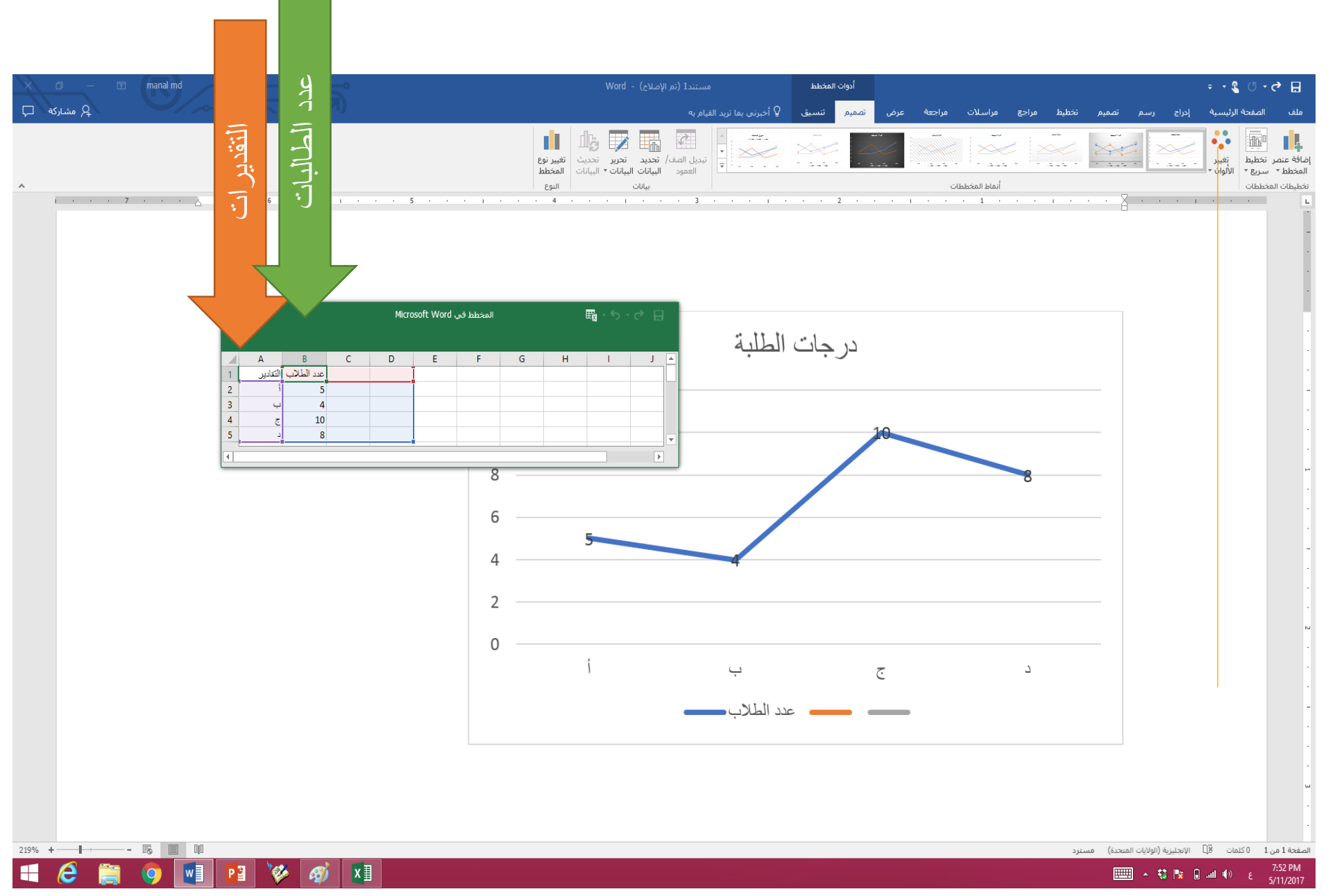

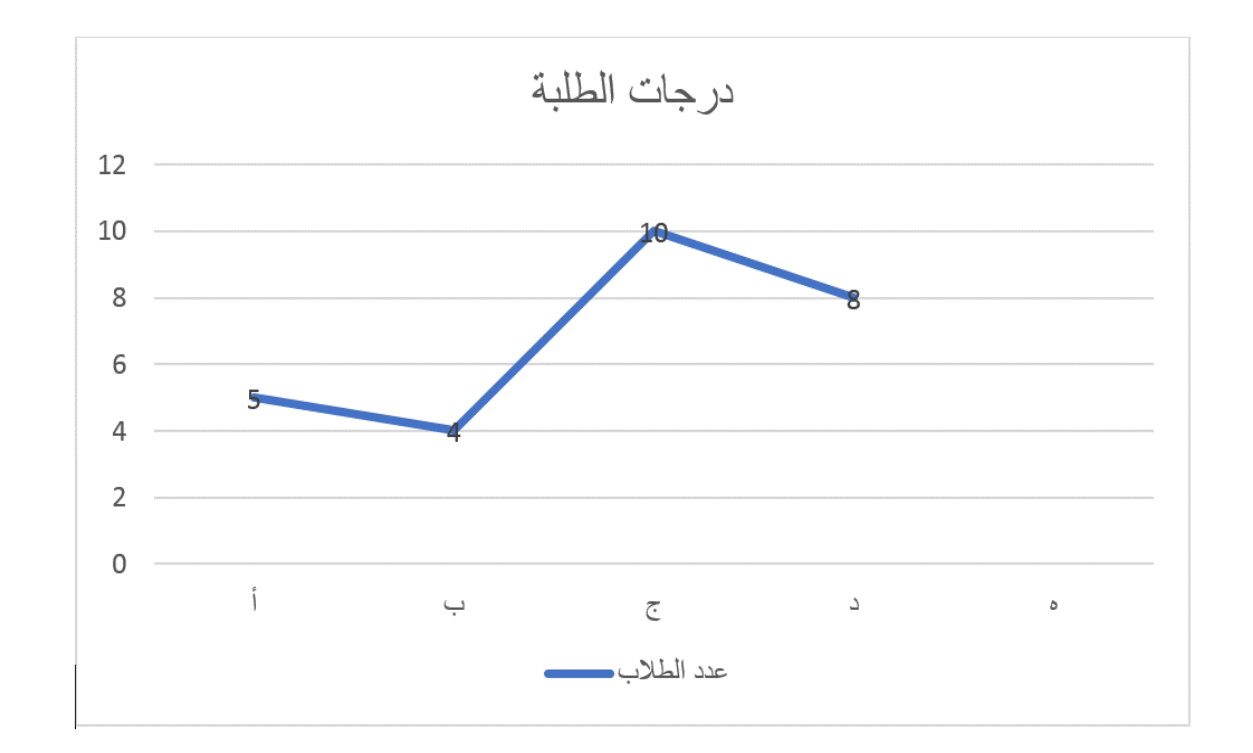

ى وهكذا.. أنشأنا منحن  $\sum_{n=1}^{\infty}$ لمستوى الط بيانيا الب في شعبة ما. يمكن نسخه ووضعه في ملف المقرر. نرجو أن يكون واضحا. وشكراً لكم ()